下記 A B いずれかの方法で、Power Point を JPEG に変換・保存できます。 **A B**

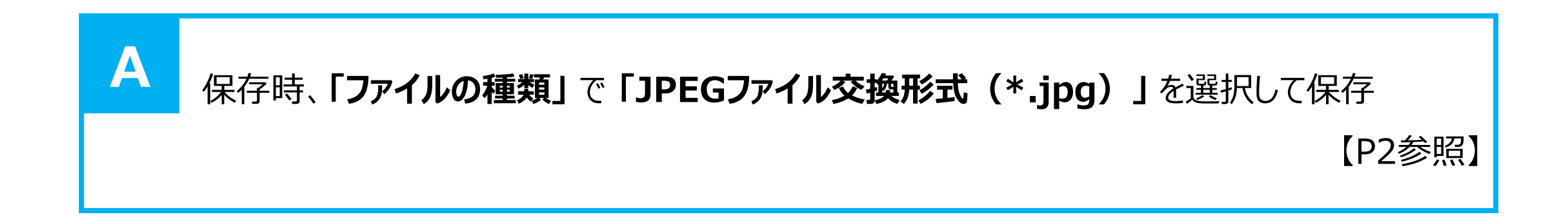

## **「エクスポート」** から **「ファイルの種類」** で **「JPEGファイル交換形式」** を選択して保存 【P3参照】 **B**

第59回全国自治体病院学会

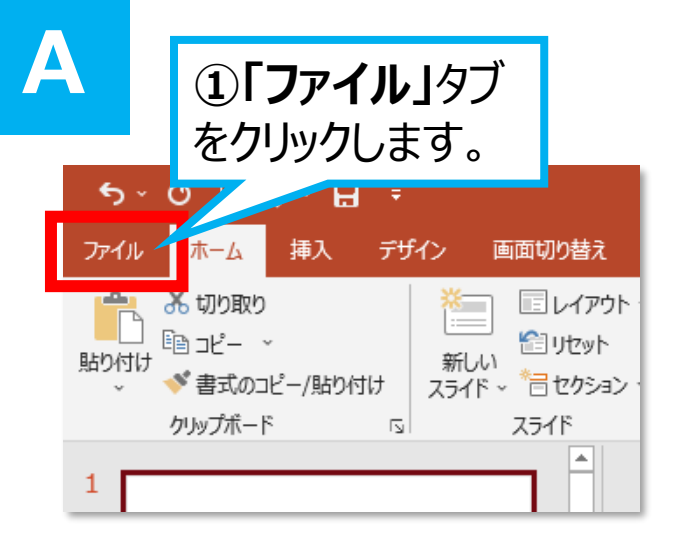

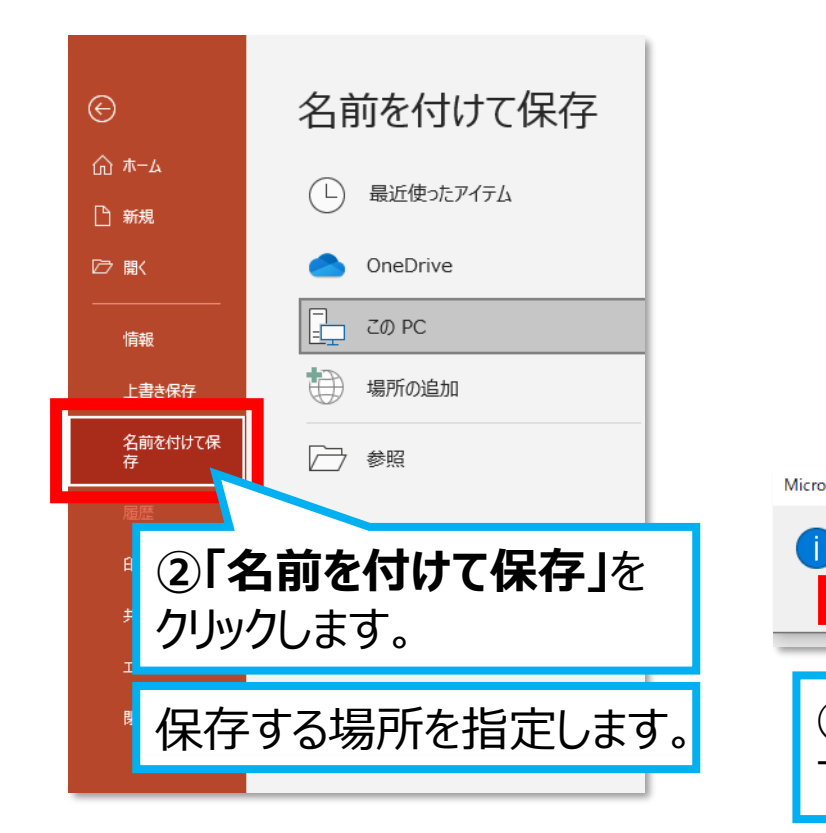

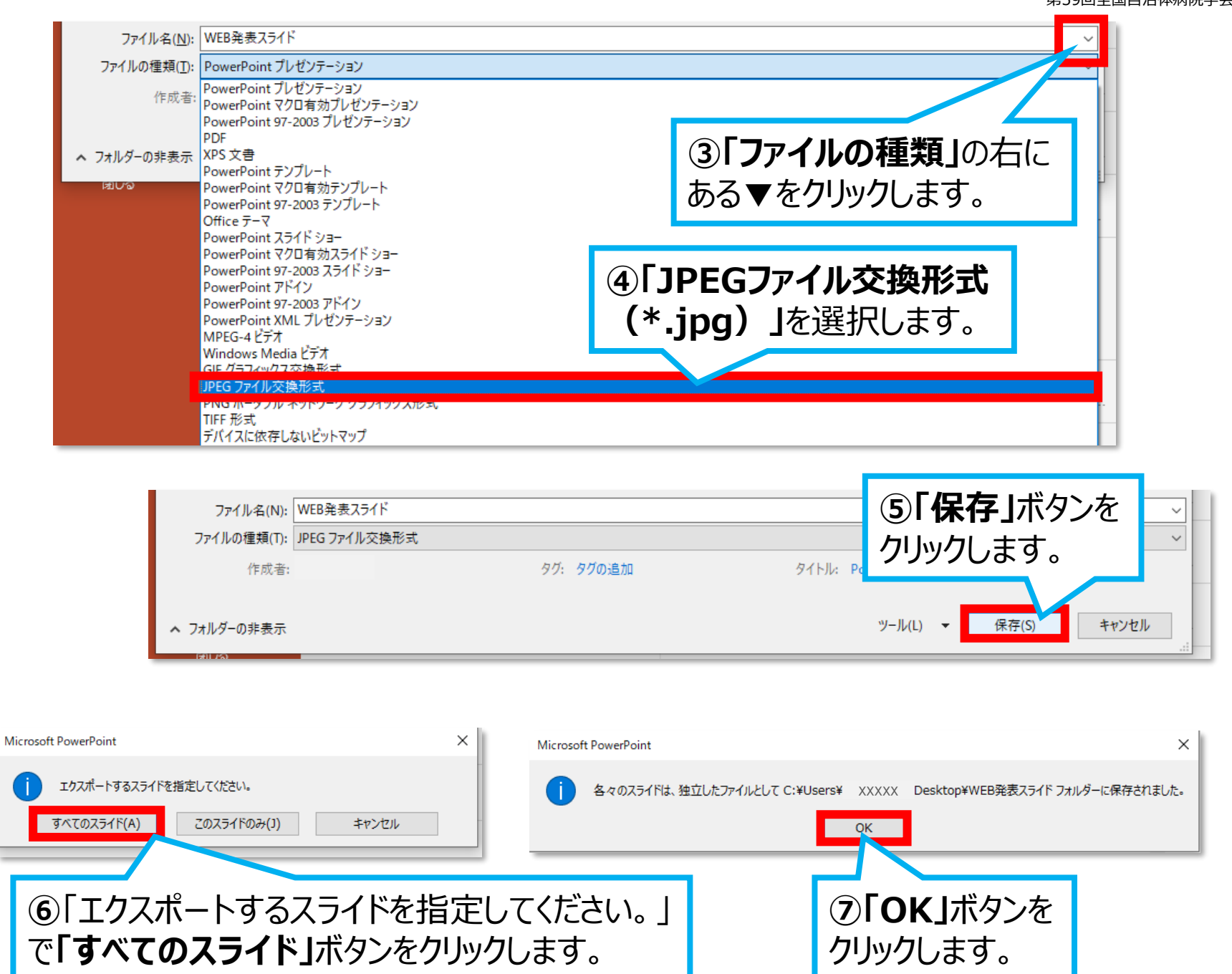

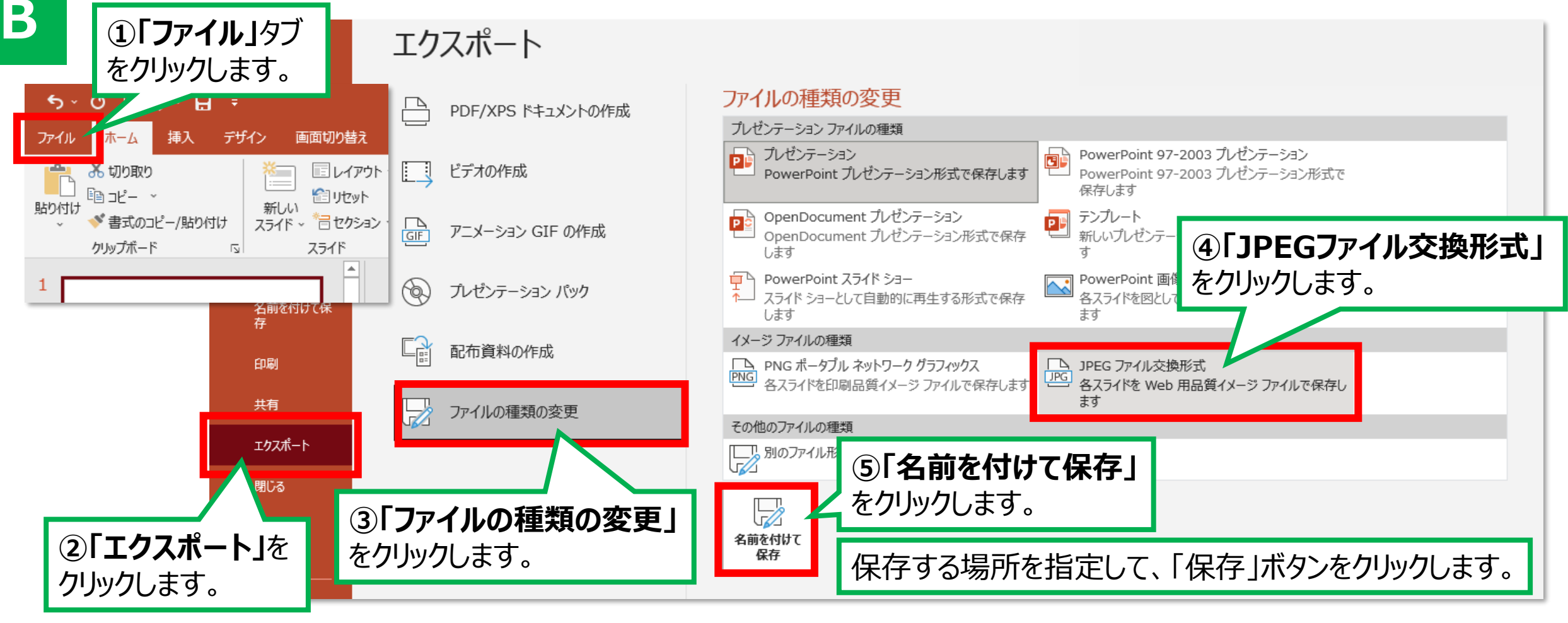

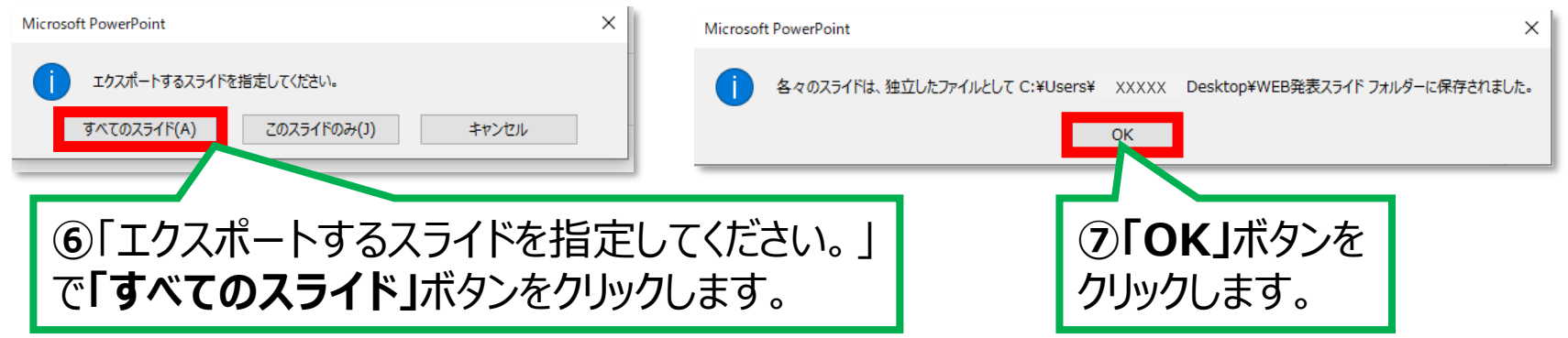